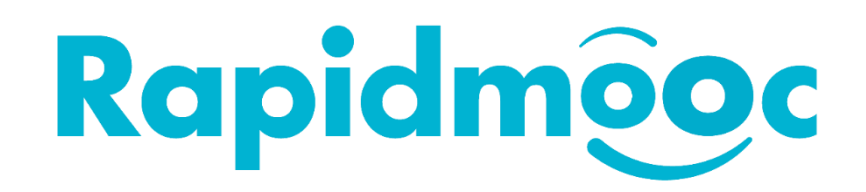

## Pas d'affichage sur l'écran externe

*Le mélangeur vidéo est réglé par défaut sur 30 images par seconde. Certains téléviseurs ou écrans externes ne prennent pas en charge cette fréquence d'images et il est nécessaire de la modifier en 50 ou 60.*

Quittez l'application **Rapidmooc** et passez à l'interface utilisateur de **Windows**. 

**Dans le menu Démarrer de Windows**  $\Theta$ , ouvrez le dossier **Blackmagic Design** et cliquez sur  $\blacktriangledown$ **ATEM Software Control**.

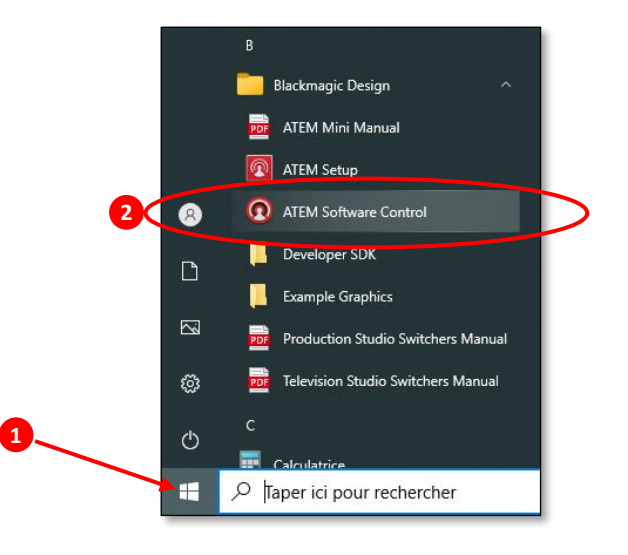

Dans l'application ATEM Software Control, cliquez sur l'icône de la roue dentée  $\{\hat{Q}\}$ en bas à gauche de la fenêtre comme ci-dessous, pour accéder aux **Paramètres**.

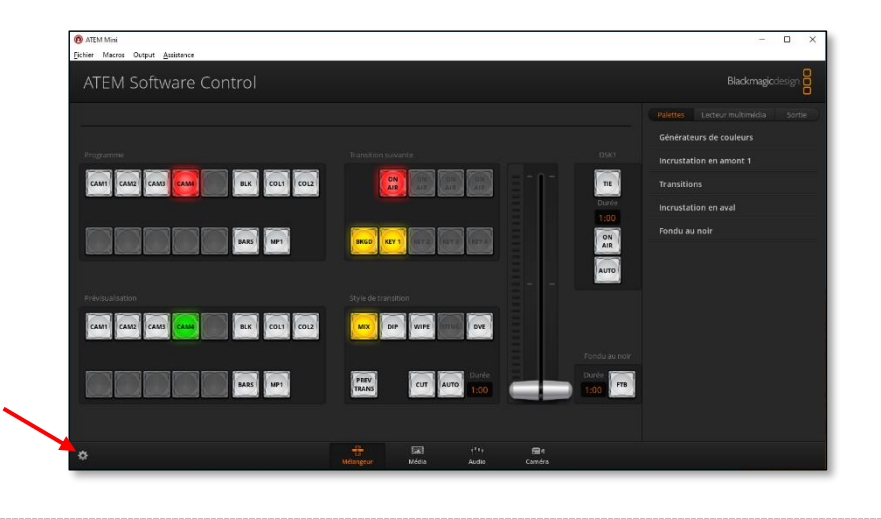

Dans l'onglet **Général** de la fenêtre popup qui est apparue, cliquez sur le menu déroulant du champ **Standard vidéo** et le passez à **1080p60**. Validez ensuite les nouveaux paramètres en cliquant sur le bouton **Configurer**.

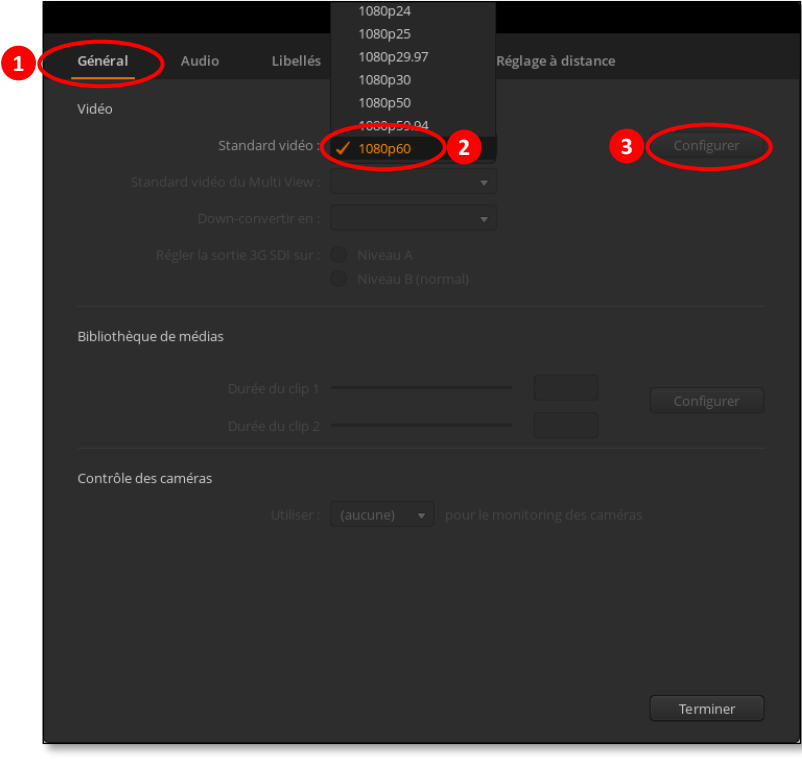

Cliquez ensuite sur le bouton **Terminer** et quittez l'application **ATEM Software Control**.

 Il est à noter que **l'ATEM Software Control** et l'application **Rapidmooc** ne doivent pas être exécutés en même temps lors de la modification.